**Article** [Zhong Li](https://community.intersystems.com/user/zhong-li-0) · Aug 23, 2020 15m read

# **Run some Covid-19 ICU predictions via ML vs. IntegratedML (Part II)**

Keywords: IRIS, IntegratedML, Machine Learning, Covid-19, Kaggle

Continued from the [previous Part I](https://community.intersystems.com/post/run-some-covid-19-icu-predictions-ml-vs-integratedml-part-i) ... In part I, we walked through traditional ML approaches on this Covid-19 dataset on Kaggle.

In this Part II, let's run the same data & task, in its simplest possible form, through IRIS integratedML which is a nice & sleek SQL interface for backend AutoML options. It uses the same environment.

### **IntegratedML Approach?**

#### **How to load data into IRIS**

[integredML-demo-template](https://openexchange.intersystems.com/package/integratedml-demo-template) defined various ways to load data into IRIS. For example, I can define a custom IRIS class specific to this xls file in CSV format then load it into an IRIS table. It allows better control for large data volumes.

However, in this post I go for a simplified and lazy method, by just [loading the whole dataframe into an IRIS table](https://community.intersystems.com/post/save-pandas-dataframe-iris-quick-note) [via a customised Python function I scratched up](https://community.intersystems.com/post/save-pandas-dataframe-iris-quick-note). Doing such allows us save various stages of the raw or processed dataframes into IRIS anytime, for like-alike comparisons with previous ML approach.

```
def to_sql_iris(cursor, dataFrame, tableName, schemaName='SQLUser', drop_table=False 
):
         """"
         Dynamically insert dataframe into an IRIS table via SQL by "excutemany" 
         Inputs:
             cursor: Python JDBC or PyODBC cursor from a valid and establised DB 
connection
             dataFrame: Pandas dataframe
             tablename: IRIS SQL table to be created, inserted or apended
             schemaName: IRIS schemaName, default to "SQLUser"
             drop_table: If the table already exsits, drop it and re-
create it if True; othrewise keep it and appen 
         Output:
             True is successful; False if there is any exception.
 """
         if drop_table: 
             try: 
                 curs.execute("DROP TABLE %s.%s" %(schemaName, tableName))
             except Exception:
                 pass
         try: 
             dataFrame.columns = dataFrame.columns.str.replace("[() -]", "_")
```

```
 curs.execute(pd.io.sql.get_schema(dataFrame, tableName))
         except Exception:
             pass
         curs.fast_executemany = True
         cols = ", ".join([str(i) for i in dataFrame.columns.tolist()])
        wildc =''.join('?, ' * len(dataFrame.columns))
        wide = '(' + wildc[-2] + ')'sql = "INSERT INTO " + tableName + " (" + colspane>} ( "+ colspane}) + 'S" + wildc
         #print(sql)
         curs.executemany(sql, list(dataFrame.itertuples(index=False, name=None)) )
         return True
```
**Setup Python JDBC connection**

```
import numpy as np 
import pandas as pd 
from sklearn.impute import SimpleImputer
import matplotlib.pyplot as plt
from sklearn.linear_model import LogisticRegression
from sklearn.model_selection import train_test_split
from sklearn.metrics import classification_report, roc_auc_score, roc_curve
import seaborn as sns
sns.set(style="whitegrid")
```

```
import jaydebeapi
url = "jdbc:IRIS://irisimlsvr:51773/USER" 
driver = 'com.intersystems.jdbc.IRISDriver'
user = "SUPERUSER"
password = "SYS"
jarfile = "./intersystems-jdbc-3.1.0.jar"
```

```
conn = jaydebeapi.connect(driver, url, [user, password], jarfile)
curs = conn.cursor()
```
#### **Set up starting data point**

For like-alike comparisons, I started from the data frame after feature selections in the previous post (in is section "Feature Selection - Final Selection"), where "DataS" is the exact dataframe that we would start here.

```
data = dataS
data = pd.get dummies(data)
data.AGE_ABOVE65 = data.AGE_ABOVE65.astype(int)
data.ICU = data.ICU.astype(int)
data_new = data
data_new
```
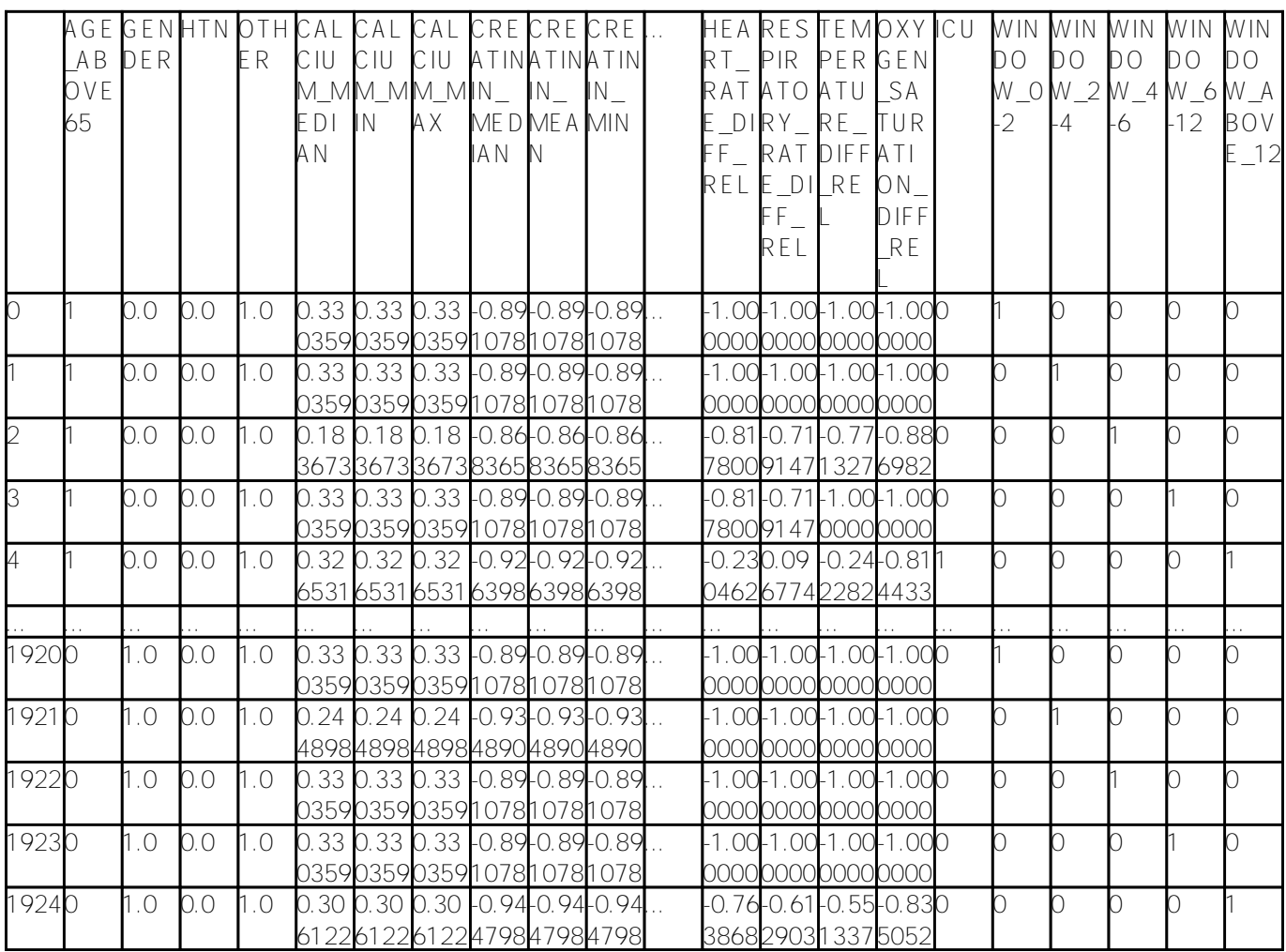

1925 rows ×62 columns

The above indicated we had 58 selected features plus those another 4 features that was converted from the previous non-numeric column ('WINDOW').

#### **Save data into IRIS table**

We use the above **to\_sql\_iris** function to save the data into IRIS table "CovidPPP62":

```
iris_schema = 'SQLUser'
iris_table = 'CovidPPP62'
```
to\_sql\_iris(curs, data\_new, iris\_table, iris\_schema, drop\_table=True)

df2 = pd.read\_sql("SELECT COUNT(\*) from %s.%s" %(iris\_schema, iris\_table),conn) display(df2)

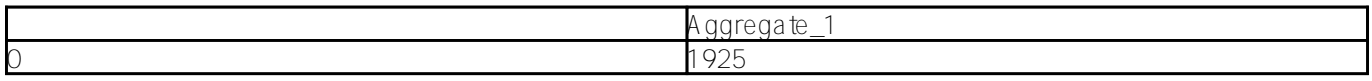

Then define the training view name, model name, and training target column which is 'ICU' in this case.

```
dataTable = iris_table
dataTableViewTrain = dataTable + 'Train1'
dataTablePredict = dataTable + 'Predict1'
dataColumn = 'ICU'
dataColumnPredict = 'ICUPredicted'
modelName = "ICUP621" #chose a name - must be unique in server end
```
Then we can split the data into a Training View (1700 rows) and a Test View (225 rows). We don't have to do this in Integrated ML; it's just for comparisons purpose with previous post.

curs.execute("CREATE VIEW %s AS SELECT \* FROM %s WHERE ID<=1700" % (dataTableViewTrai n, dataTable))

df62 = pd.read\_sql("SELECT \* from %s" % dataTableViewTrain, conn) display(df62) print(dataTableViewTrain, modelName, dataColumn)

**CovidPPP62Train1 ICUP621 ICU**

**Train model by IntegratedML's default AutoML**

curs.execute("CREATE MODEL %s PREDICTING (%s) FROM %s" % (modelName, dataColumn, dat aTableViewTrain))

curs.execute("TRAIN MODEL %s FROM %s" % (modelName, dataTableViewTrain))

df3 = pd.read\_sql("SELECT \* FROM INFORMATION\_SCHEMA.ML\_TRAINED\_MODELS", conn) display(df3)

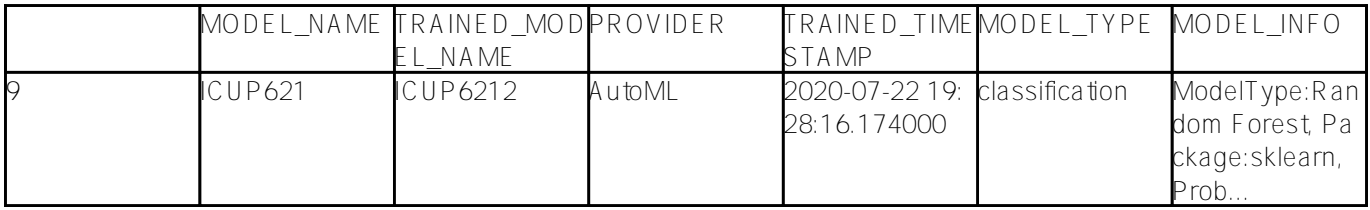

So, we can see the result shows IntegratedML automatically chose "ModelType" as "Random Forest", and treat the problem as a "Classification" task. That's exactly we achieved out of the lengthy model comparisons and selections by box plot, as well as lengthy model parameter tuning by grid search etc within the previous post, right?

**Note**: the above SQL is the bare minimum per IntegratedML syntax. I didn't specify any training approach or model

selection, nor did set any backend ML platform. Everything was left to IML's decision, and it somewhat manages to achieve its internal training strategy, then settled down to a reasonable model with the correct end results. I'd say it's slightly beyond my expectations.

Let's do a quick like-alike test run of the currently trained model on our reserved test set.

#### **Predict result on test data**

We used 1700 rows for training. Below we create a view of test data with the left 225 rows, and run SELECT PREDICT on these records. We will save the predicted result into 'dataTablePredict', and load it into 'df62' as data frame.

dataTableViewTest = "SQLUSER.DTT621" curs.execute("CREATE VIEW %s AS SELECT \* FROM %s WHERE ID > 1700" % (dataTableViewTes t, dataTable))

curs.execute("DROP TABLE %s" % dataTablePredict ) curs.execute("Create Table %s (%s VARCHAR(100), %s VARCHAR(100))" % (dataTablePredict , dataColumnPredict, dataColumn))

curs.execute("INSERT INTO %s SELECT PREDICT(%s) AS %s, %s FROM %s" % (dataTablePredi ct, modelName, dataColumnPredict, dataColumn, dataTableViewTest))

```
df62 = pd.read_sql("SELECT * from %s ORDER BY ID" % dataTablePredict, conn)
display(df62)
```
Manually calculate its confusion matrix - we don't have to do this. It's just for comparison purpose:

```
TP = df62[(df62['ICUPredicted'] == '1') & (df62['ICU'] == '1')].count()['ICU']TN = df62[(df62['ICUPredicted'] == '0') & (df62['ICU']=='0')].count()["ICU"]
FN = df62[(df62['ICU'] == '1') & (df62['ICUPredicted'] == '0')].count()['TCU']FP = df62[(df62['ICUPredicted'] == '1') & (df62['ICU'] == '0')].count()['TCU']print(TP, FN, '\n', FP, TN)precision = (TP)/(TP+FP)recall = (TP)/(TP+FN)f1 = ((precision*recall)/(precision+recall))*2
accuracy = (TP+TN) / (TP+TN+FP+FN)print("Precision: ", precision, " Recall: ", recall, " F1: ", f1, " Accuracy: ", accu
racy)
```

```
34 20 
  8 163
Precision: 0.8095238095238095 Recall: 0.6296296296296297 F1: 0.7083333333333334 
  Accuracy: 0.8755555555555555
```
Or we can use the IntegratedML syntax to get its built-in confusion matrix:

# validate the test data curs.execute("VALIDATE MODEL %s FROM %s" % (modelName, dataTableViewTest) ) df5 = pd.read\_sql("SELECT \* FROM INFORMATION\_SCHEMA.ML\_VALIDATION\_METRICS", conn) df6 = df5.pivot(index='VALIDATION\_RUN\_NAME', columns='METRIC\_NAME', values='METRIC\_VA LUE') display(df6)

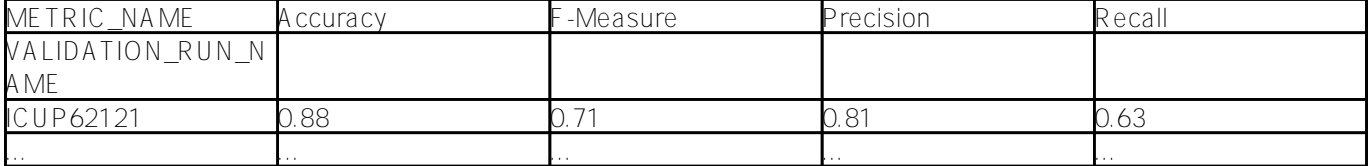

Comparing with the "Orignal Result" in section "Run Basic LR Training" in Part I, the above result has a Recall 63% vs. 57%, and Accuracy 88% vs 85%. So it is a better result with IntegratedML.

#### **Re-train IntegratedML on re-balanced training data via SMOTE**

The above test was done on imbalanced data, in which ICU Admitted vs. Non-admitted has a ratio of 1:3. So as in previous post, let's simply SMOTE it to make the data balanced, then re-run the IML pipeline above.

'X train res' and 'y train res' are dataframes after SMOTE from the previous Part I in its section "Run Basic LR Training"

df x train =  $pd.DataFrame(X train res)$  $df_y_train = pd.DataFrame(y_train_res)$ df\_y\_train.columns=['ICU']

 $df$ \_smote =  $pd.concat([df_x_train, df_y_train], 1)$ display(df\_smote)

iris\_schema = 'SQLUser' iris\_table = 'CovidSmote' to\_sql\_iris(curs, df\_smote, iris table, iris schema, drop table=True) # save it into a new IRIS table of specified name  $df2 = pd.read_sql("SELECT COUNT(*)) from %s.*s" % (iris_schema,$ iris\_table),conn) display(df2)

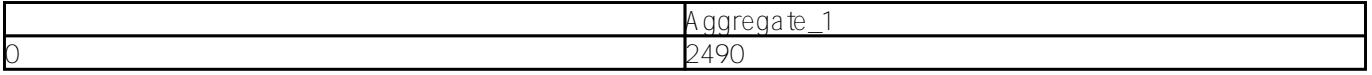

Now the dataset has 2490 rows instead of 1700, since SMOTE enriched more records with  $ICU = 1$ .

```
dataTable = iris_table
dataTableViewTrain = dataTable + 'TrainSmote'
dataTablePredict = dataTable + 'PredictSmote'
dataColumn = 'ICU'
dataColumnPredict = 'ICUPredictedSmote'
modelName = "ICUSmote1" #chose a name - must be unique in server end
```
curs.execute("CREATE VIEW %s AS SELECT \* FROM %s" % (dataTableViewTrain, dataTable))

df\_smote = pd.read\_sql("SELECT \* from %s" % dataTableViewTrain, conn) display(df\_smote) print(dataTableViewTrain, modelName, dataColumn)

CovidSmoteTrainSmote ICUSmote1 ICU

curs.execute("CREATE MODEL %s PREDICTING (%s) FROM %s" % (modelName, dataColumn, dat aTableViewTrain))

curs.execute("TRAIN MODEL %s FROM %s" % (modelName, dataTableViewTrain))

df3 = pd.read\_sql("SELECT \* FROM INFORMATION\_SCHEMA.ML\_TRAINED\_MODELS", conn) display(df3)

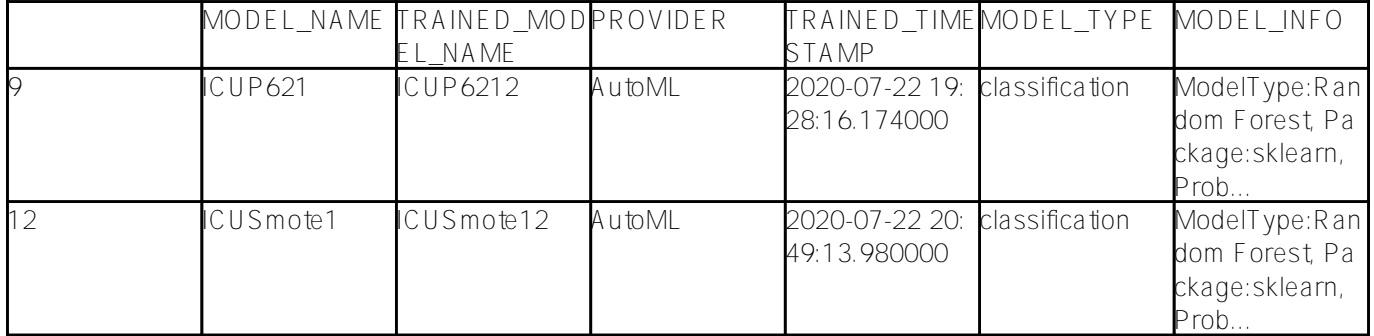

Then we re-prepare the reserved set of 225 test data rows, ad run the SMOTE re-trained model on them:

```
df_x_test = pd.DataFrame(X3_test)
df_y_test = pd.DataFrame(y3_test)
df_y_test.columns=['ICU']
```
 $df_test্s$ mote =  $pd.concat([df_x_test, df_y_test], 1)$ display(df\_test\_smote)

```
iris_schema = 'SQLUser'
iris_table = 'CovidTestSmote'
```
to\_sql\_iris(curs, df\_test\_smote, iris\_table, iris\_schema, drop\_table=True)

dataTableViewTest = "SQLUSER.DTestSmote225"

curs.execute("CREATE VIEW %s AS SELECT \* FROM %s" % (dataTableViewTest, iris\_table)) curs.execute("Create Table %s (%s VARCHAR(100), %s VARCHAR(100))" % (dataTablePredict , dataColumnPredict, dataColumn)) curs.execute("INSERT INTO %s SELECT PREDICT(%s) AS %s, %s FROM %s" % (dataTablePredi ct, modelName, dataColumnPredict, dataColumn, dataTableViewTest)) df62 = pd.read\_sql("SELECT \* from %s ORDER BY ID" % dataTablePredict, conn) display(df62) TP =  $df62$ [(df62['ICUPredictedSmote'] == '1') & amp; (df62['ICU']=='1')].count()['ICU'] TN =  $df62$ [(df62['ICUPredictedSmote'] == '0') & amp; (df62['ICU']=='0')].count()["ICU"]  $FN = df62[(df62['ICU'] == '1') %amp; (df62['ICUPredictedSmote'] == '0')].count()['ICU"]$  $FP = df62[(df62['ICUPredictedSmote'] == '1') %amp; (df62['ICU'] == '0')].count()['ICU"]$  $print(TP, FN, 'n', FP, TN)$  $precision = (TP)/(TP+FP)$  $recall = (TP)/(TP+FN)$ f1 = ((precision\*recall)/(precision+recall))\*2  $accuracy = (TP+TN) / (TP+TN+FP+FN)$ print("Precision: ", precision, " Recall: ", recall, " F1: ", f1, " Accuracy: ", accu racy)

45 15 9 156 Precision: 0.8333333333333334 Recall: 0.75 F1: 0.7894736842105262 Accuracy: 0. 8933333333333333

# validate the test data via SMOTE re-trained model curs.execute("VALIDATE MODEL %s FROM %s" % (modelName, dataTableViewTest) ) #Covid19 aTest500, Covid19aTrain1000 df5 = pd.read\_sql("SELECT \* FROM INFORMATION\_SCHEMA.ML\_VALIDATION\_METRICS", conn) df6 = df5.pivot(index='VALIDATION\_RUN\_NAME', columns='METRIC\_NAME', values='METRIC\_VA LUE') display(df6)

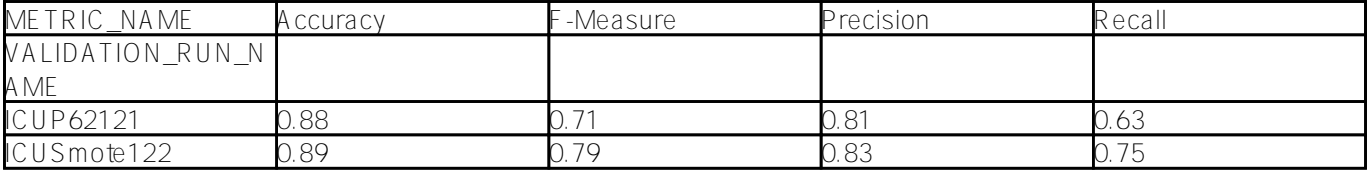

The result indicated a significantly better Recall of 75% over previous 63%, and a slightly better Accuracy and F1 score.

More **noticeably**, this result is in line with our "tradition ML approach" in the previous post, after intensive "model selection" and "parameter tuning by grid searches" as recorded in section "Run Selected Model by further "Parameter Tuning via Grid Search". So the IML result is not bad at all.

#### **Change to IntegratedML's H2O provider**

We can change the IML's AutoML provider by a single line, then re-train the model as done in the previous step:

curs.execute("SET ML CONFIGURATION %H2O; ")

modelName = 'ICUSmoteH2O' print(dataTableViewTrain) curs.execute("CREATE MODEL %s PREDICTING (%s) FROM %s" % (modelName, dataColumn, dat aTableViewTrain)) curs.execute("TRAIN MODEL %s FROM %s" % (modelName, dataTableViewTrain))

df3 = pd.read\_sql("SELECT \* FROM INFORMATION\_SCHEMA.ML\_TRAINED\_MODELS", conn) display(df3)

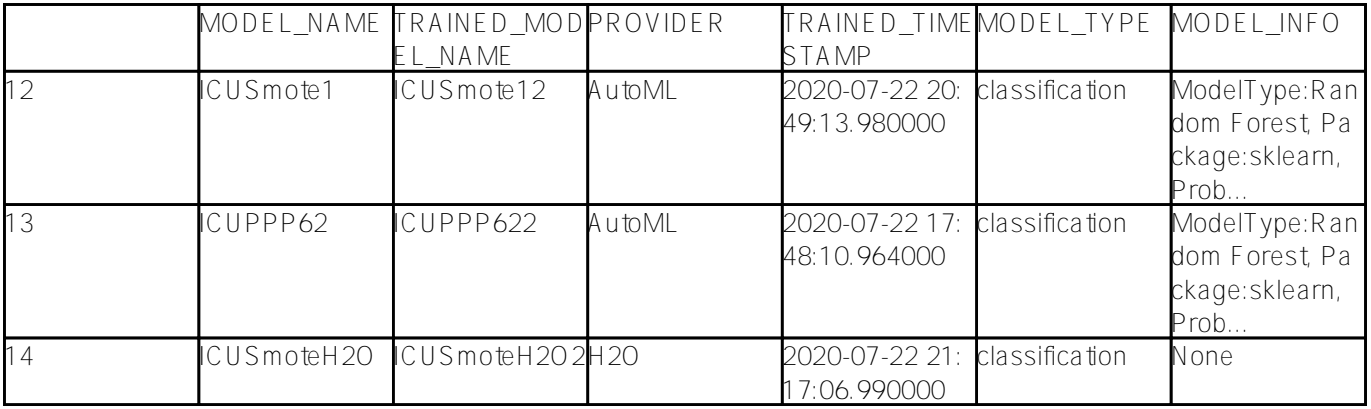

# validate the test data

curs.execute("VALIDATE MODEL %s FROM %s" % (modelName, dataTableViewTest) ) #Covid19 aTest500, Covid19aTrain1000

df5 = pd.read\_sql("SELECT \* FROM INFORMATION\_SCHEMA.ML\_VALIDATION\_METRICS", conn) df6 = df5.pivot(index='VALIDATION\_RUN\_NAME', columns='METRIC\_NAME', values='METRIC\_VA LUE')

display(df6)

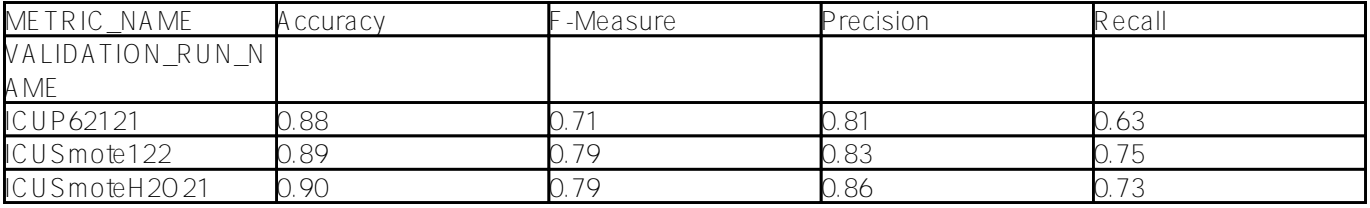

The result seems to show that H2O AutoML has a slightly better Accuracy, the same F1, but a slightly less Recall. However, our core objective in this Covid19 ICU task is to minimise the False Negatives if we could. So it seems that the provider change to H2O didn't drive up our target performance yet.

Certainly, I would like to test IntegratedML's DataRobot Provider as well, but unfortunately I don't have an API key from DataRobot yet, so I will park it here.

# **Recap:**

1. **Performance**: For this specific Covid-19 ICU task, our test comparisons indicate that the IRIS IntegratedML's performance is at least on par with or similar to traditional ML results like-alike. In this specific case IntegratedML was able to automatically choose the internal training strategy correctly, and appeared to settle down the right model, and delivered the expected result.

2. **Simplicity**: IntegratedML has a much more simplified process than traditional ML pipelines. As shown above, I don't need to bother anything with Model Selection and Parameter Tuning etc etc routine data scientist jobs anymore, while achieving equivalent performance. I don't actually need Feature Selection either, if not for comparability purpose. Also, I only used IntegratedML bare minimum syntax as shown in the demo notebook of Integrated-demo-template. Sure, the downside is we would sacrifice the customisation and fine-tuning capabilities of common data science tools via its traditional pipelines, however, this is also more or less true to other AutoML platforms as well.

3. **Data pre-processing still matters**: There is no silver bullet unfortunately; or say, silver bullet would need time. Specific to this Covid19 ICU task, the above tests show that data still matters a lot to current IntegratedML: raw data, selected features with imputed missing data, and re-balanced data with basic SMOTE over-sampling, they all resulted in significantly different performance. This is true to both IML's default AutoML and its H2O provider. I imagine DataRobot might claim a slightly better performance but to be further tested with IntegratedML's SQL wrapper. **In short, data normalisation still matters in IntegratedML.**

4. **Deployability**: I didn't compare its deployability, API management, Monitoring, and non-functional Serviceability etc etc yet - we can do it in next post.

## **Next**

1. **Model deployments**: So far we did some demo AI on Covid-19 X-Rays, and Covid-19 ICU predictions on vital signs and observations. Can we deploy them into Flask/FastAPI and IRIS service stacks, and expose their demo ML/DL capabilities via REST/JSON APIs? Sure we can try such in next post. After then we could add on more demo AI capabilities over the time, including NLP APIs etc.

2. **FHIR wrapped API Interoperability**: We also have FHIR template, as well as IRIS Native API etc in this developer community. Could we turn our demo AI service into SMART on FHIR apps, or FHIR wrapped AI services per corresponding standards - could we try such? And please remember in IRIS product line we also have API Gateway, ICM with Kubernetes support, and SAM etc that we could leverage too with our AI demo stacks.

3. **Demo Integration with HealthShare Clinical Viewer and/or Trak etc**? I briefly showe[d a demo integration of a 3rd](https://community.intersystems.com/post/run-some-covid-19-lung-x-ray-classification-and-ct-detection-demos) [party AI vendor's PACS Viewer \(for Covid-19 CTs\) with HealthShare Clinical Viewer,](https://community.intersystems.com/post/run-some-covid-19-lung-x-ray-classification-and-ct-detection-demos) hence maybe we could finish that hiking with our own AI demo services too, in various specialty domains over the time.

#### [#IntegratedML](https://community.intersystems.com/tags/integratedml) [#Machine Learning](https://community.intersystems.com/tags/machine-learning) [#InterSystems IRIS](https://community.intersystems.com/tags/intersystems-iris)

Source URL: https://community.intersystems.com/post/run-some-covid-19-icu-predictions-ml-vs-integratedml-partii